## IMSH Delivers 2023 Virtual Instructions for Attendees

#### **The IMSH Delivers 2023 package includes:**

- Participants will be able to select up to 30 IPCE hours. Additional IPCE from the IMSH 2023 Delivers Collection will be made available to purchase for an additional \$25 per credit.
- Access to (4) livestream keynote speakers from the in-person meeting. Recordings will be available for on demand viewing.
- Access to (8) livestream courses from the in-person meeting. Recordings will be available for on demand viewing.
- Access to (70) prerecorded sessions including educational courses, learning labs, simventor demonstrations, and research abstract oral presentations.

### **IMSH 2023 Delivers virtual content is available January 20, 2023 through June 30, 2023.**

**Virtual Access:** To access IMSH 2023 *Delivers* log into your registration, and click the button that says "click here to select and view available sessions". On your course scheduler home page, you will see buttons/links for: "Scheduler", "My Briefcase", "Evaluation and Certification", "Sponsors and Exhibitors", "Hot Topic Sessions (Prerecorded)", "Live Stream Courses", and "Prerecorded Educational Courses". Attendees who joined us in Orlando will also see these folders, in addition to the "Live Educational Courses" selection of course offered onsite in Orlando, Florida.

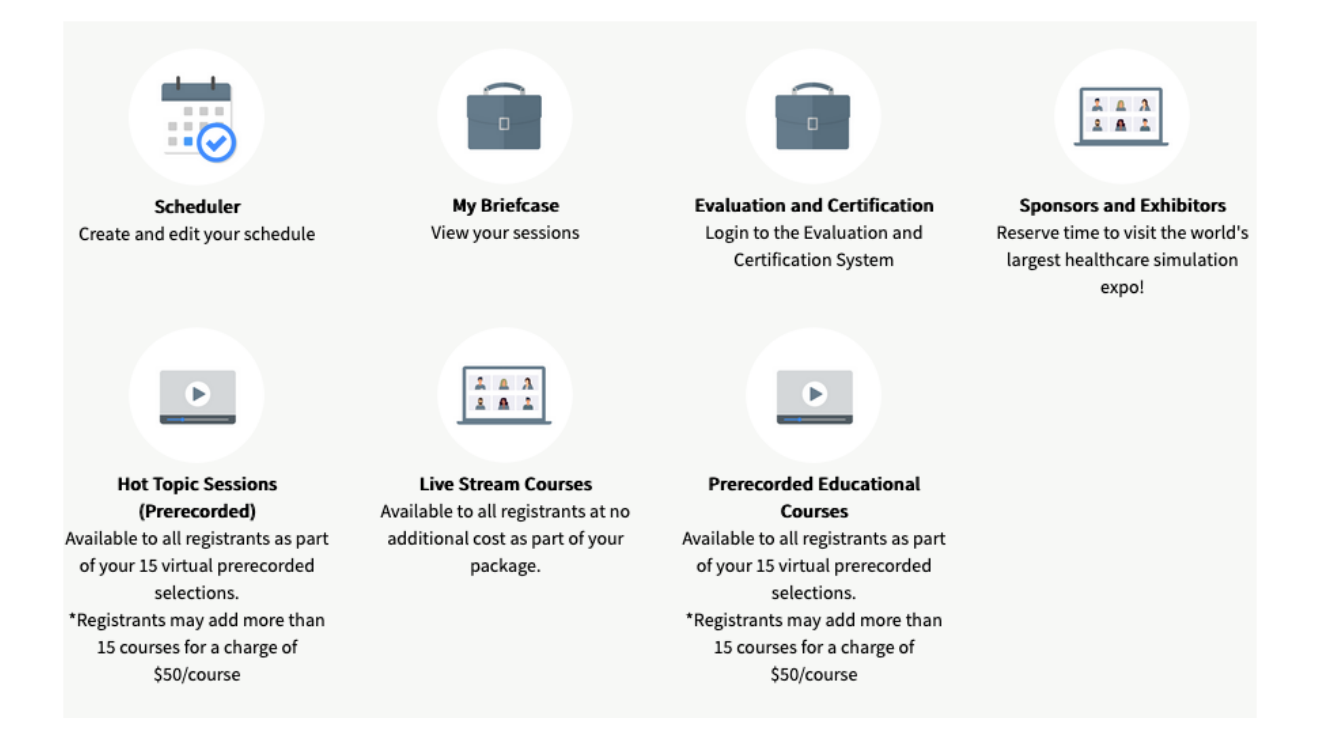

## IMSH Delivers 2023 Virtual Instructions for Attendees

#### **Scheduler Search Options:**

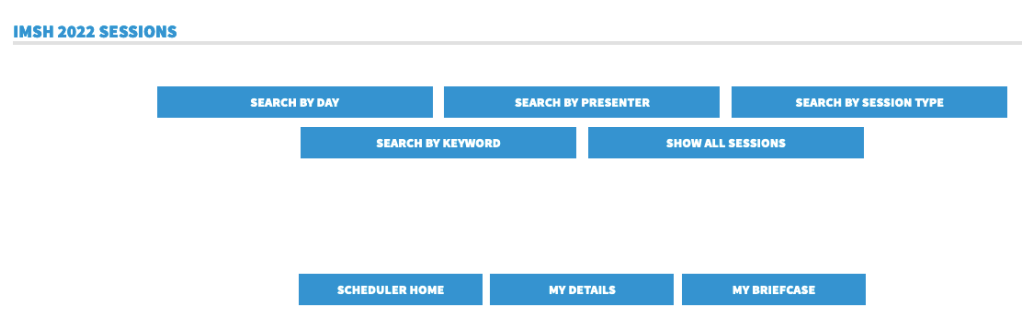

**My Briefcase:** The sessions you have added to your briefcase. To add courses to your briefcase, click on the course title from the search page, scroll to the bottom and click "Add this session to my briefcase" It will then appear in your briefcase list.

To view items in your briefcase, click on the course title. Available videos and course materials are on this page. If you do not see the videos or course materials, refer to troubleshooting tips for your login session.

**Briefcase Navigation Tips:** When making briefcase changes, we recommend that you remove unwanted courses first, then add the ones you want to avoid inadvertently adding more than 30 IPCE hours and interrupting course access. While in your briefcase, you may click on the My Details button to navigate to your registration page to view your balance – if you accumulate an unwanted balance, click back into the scheduler to remove those courses.

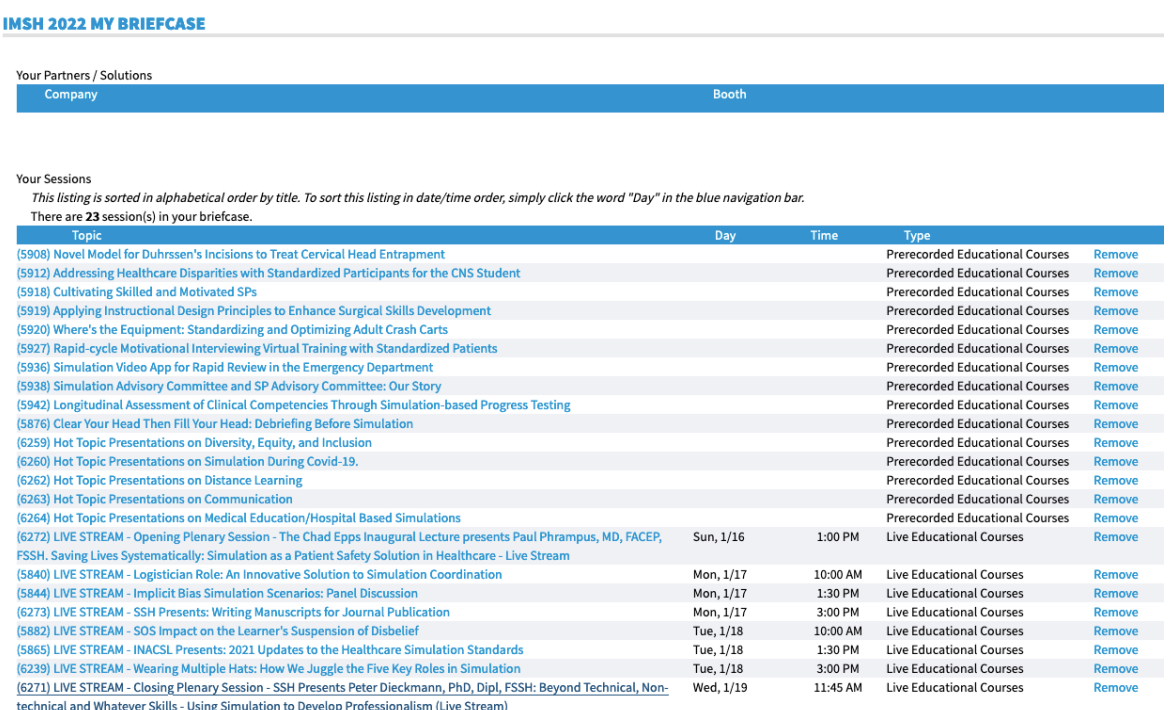

# IMSH Delivers 2023 Virtual Instructions for Attendees

## **Login tips:**

You will need to log in each day via your IMSH 2023 Registration. If you are having difficulty with accessing your briefcase or virtual courses try, these steps.

- Log out of your registration/briefcase
- Clear your cookies/browser cache
- Use the "Register Now" Button on the IMSH 2023 Registration page or the link from your confirmation email to log into your IMSH 2023 Registration, then follow the "Virtual Access" instructions above.
- If you continue to have trouble, email  $\frac{\text{admin@ssih.org}}{\text{admin@ssih.org}}$  and we will assist when we return to the office.

## **Virtual Attendee Reminders**

- Be sure that you always log into IMSH Delivers using the same email address you used for your registration. If you view a video but log in with your secondary email address the viewing log will not accurately recorded what content you have viewed.
- When you find a session you'd like to view in the scheduler, you must add it to your briefcase. After you add it to your briefcase you can click on the session title and the video file will appear.
- To earn your IPCE for each session you view you must watch a minimum of 75% of the recorded. For example, if a prerecorded session is 10 minutes long you must view a minimum of 7.5 minutes of the recording. If a session is1 hour long, you must view a minimum of 45 minutes of the recorded. If you do not watch the minimum of 75% the session will not appear on your evaluation list.
- Be sure to leave time to complete your evaluations. The evaluations portal will lock and no longer be available starting on June 30, 2023, at 5:00pm eastern. Extensions will not be granted.

## **Receiving Interprofessional Continuing Education (IPCE) Units**

To reserve your seat and secure content for which you wish to receive **Interprofessional Continuing Education (IPCE) units**, add items to your briefcase.

- Click on the course name, scroll to the bottom of the page, and click 'Add this session to my Briefcase' for each content selection you wish to attend/view and include in your official transcript.
- At the conclusion of *IMSH 2023 or IMSH 2023 Delivers,* you will receive a link to complete an evaluation for each content entry you accessed during the event. You may also go to the scheduler home page and visit your Evaluations and Certifications page to complete evaluations for the courses you have attended in person or watched virtually.
- Once all evaluations have been completed, you'll be able to download and print your **IPCE** certificate.
- For questions regarding the administration of your **IPCE units**, contact education@ssih.org